## Guide de référence rapide Cisco Webex Room Series Touch10 CE9.13

Établissement d'un appel à partir d'une liste de contacts | Établissement d'un appel à l'aide du nom. | Initier une conférence vidéo Établissement d'un appel à l'aide du nom, du numéro ou de l'adresse  $\overline{a}$ Effleurez le Effleurez le Au cours d'un 1 1 1 bouton vert bouton vert appel, effleurez Appeler. Appeler. Ajouter.  $\bullet$ 9000 Pour rechercher Effleurez le champ Recherchez 2 2 2 une personne dans Rechercher la personne une liste spécifique ou Composer. à appeler,  $\bullet$  $\circ$  $\circledcirc$ (Favoris, Répertoire Cela fait apparaître de la manière  $\bigcirc$  Bob  $\bigcirc$  Bob  $\odot$ ou Récents), le clavier habituelle. Dave Brown  $\bullet$  $\bigcirc$  Dave Brow Days Brow effleurez la liste,  $\boxed{\cdots}$  Don Draper  $\bullet$  $\boxed{\cdots}$  Don Drap Don Drage puis faites-la défiler **Collamal Guliver Colland Guliver Colla** Ismail Gullive vers le bas pour  $\overline{\phantom{a}}$  John Doe **Sohn Doe**  $\bigcirc$  John Doe trouver l'entrée à appeler. Effleurez cette Saisissez un nom, Passez l'appel, 3 3 3  $Q$  Rech en procédant entrée pour un numéro ou générer le bouton une adresse. Des de manière Ø. vert Appeler. correspondances habituelle.  $\bullet$  $\overline{\phantom{a}}$  Bob Puis effleurez  $\overline{\phantom{a}}$  Bob possibles et/ou des Dave Brow **Dave Brown** Anita Poscotto le bouton vert suggestions seront  $\circ$   $p$ Anita Poscott **Don Drape** 74145010.47 8 108 **Don Draper** affichées au fur Appeler, comme **Communication Command** Gullen illustré. et à mesure que **De John Doe De John Doe** vous saisissez. Si la correspondance correcte apparaît dans la liste effleurez-la, sinon poursuivez la saisie.  $R$ A L'appel va veue vous veue de la constant de l'argent de la constant de la constant de la constant de la constant<br>A lorsque vous avez saisi ou L'appel va A Lorsque vous<br>avez saisi ou de la peuve la pouvel avez saisi ou de la peuve la peuve la peuve la peuvel de la peuvel de la p<br>de la peuvel de la peuvel de la peuvel de la peuvel de la peuvel de la peuvel de la peuvel de la 4 maintenant avez saisi ou appel sera ajouté localisé une à l'appel en cours, être passé. Dave Brown personne créant ainsi une **Don** Drape Pour mettre à appeler, conférence. fin à l'appel, effleurez le The English Fact The Fact Tax  $\mathbf{A} = \mathbf{A} + \mathbf{A} + \mathbf$ effleurez l'icône bouton vert Répétez **x** x x x x x rouge Fin. Appeler pour l'opération pour  $\begin{array}{c} \circ \\ \circ \\ \circ \end{array}$ passer l'appel. ajouter d'autres personnes. وبا بوابر **CISCO** D1536915 juin 2020 français

## Guide de référence rapide Cisco Webex Room Series Touch10 CE9.13

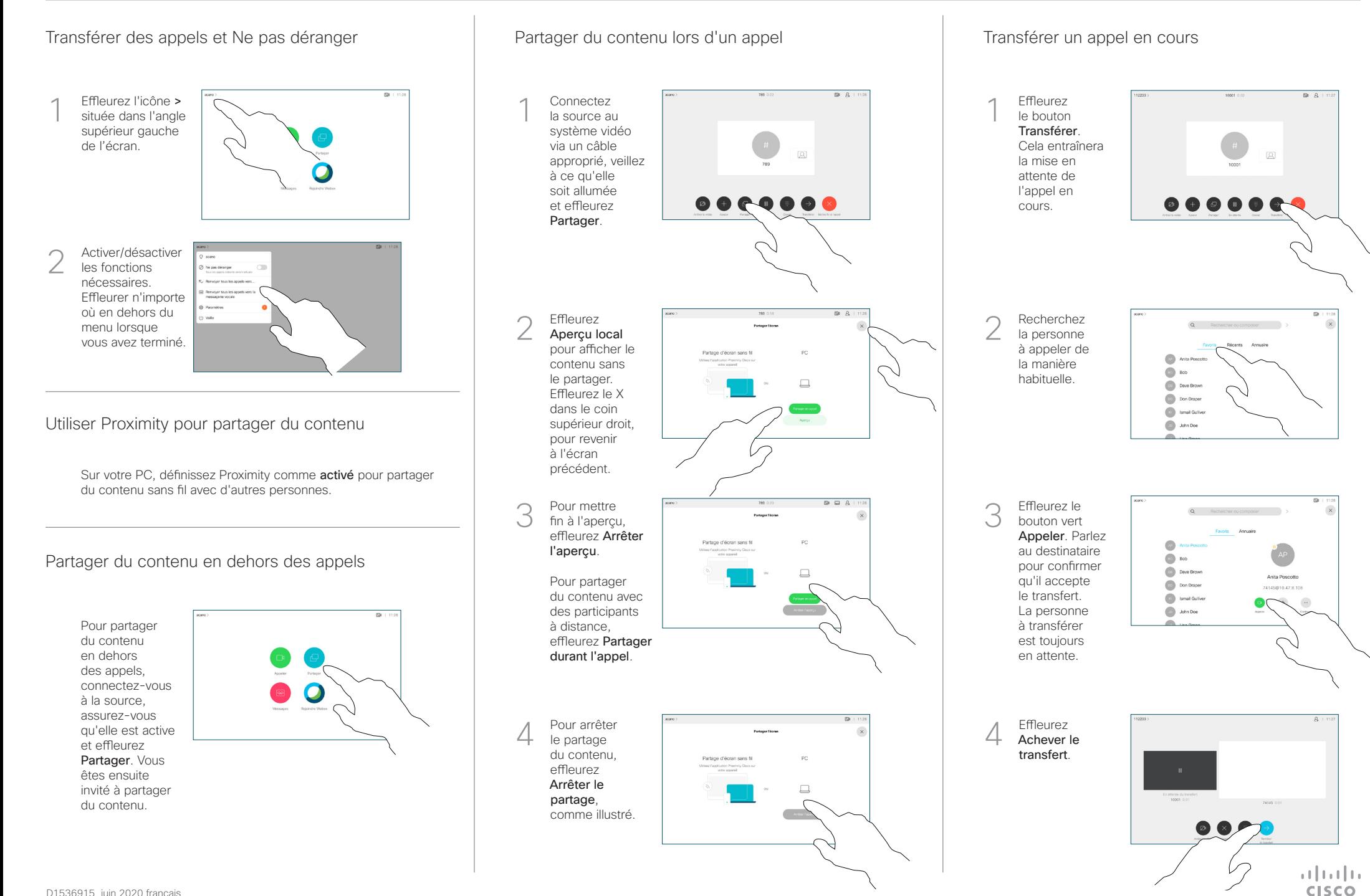